## Instrukcja założenia i użytkowania konta w dzienniku elektronicznym VULCAN

1. Adres strony internetowej do dziennika Vulcan to: uonetplus.vulcan.net.pl/lodz (bardzo ważne, aby na końcu adresu było napisane lodz)

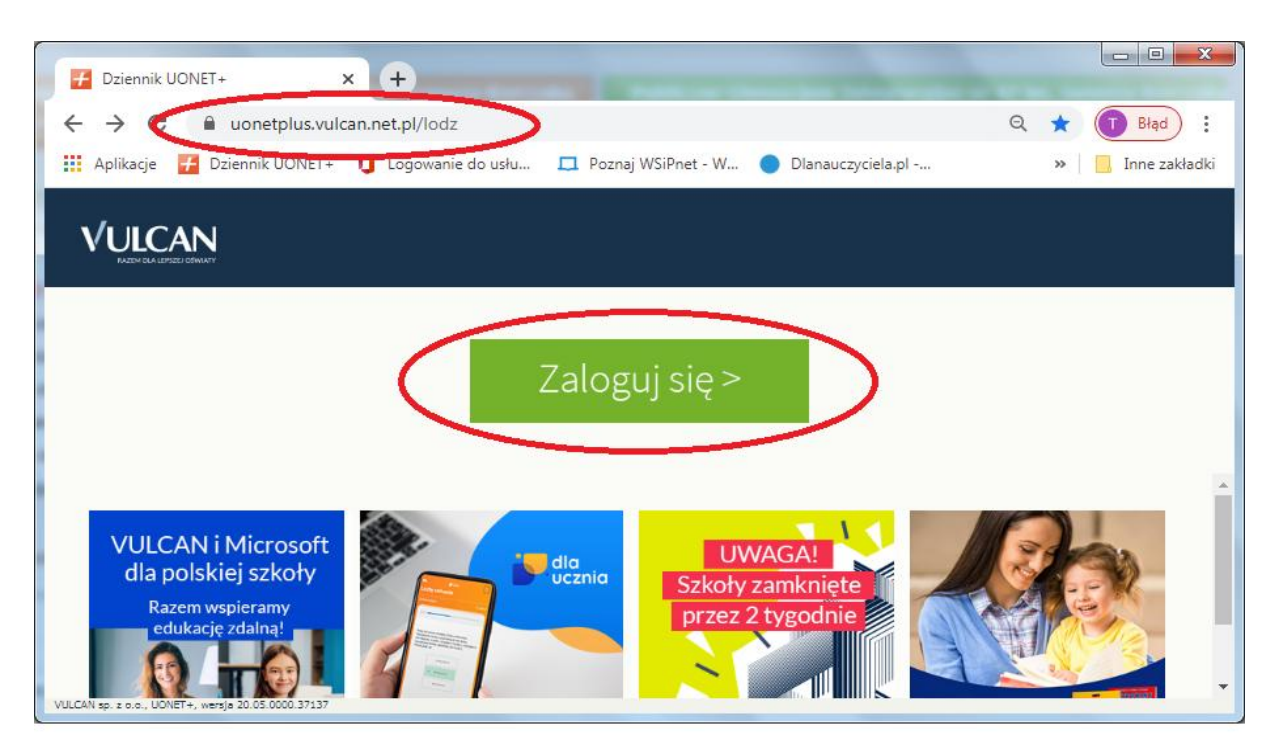

2. Aby założyć konto należy kliknąć pod miejscem na wpisanie hasła – **Załóż konto**

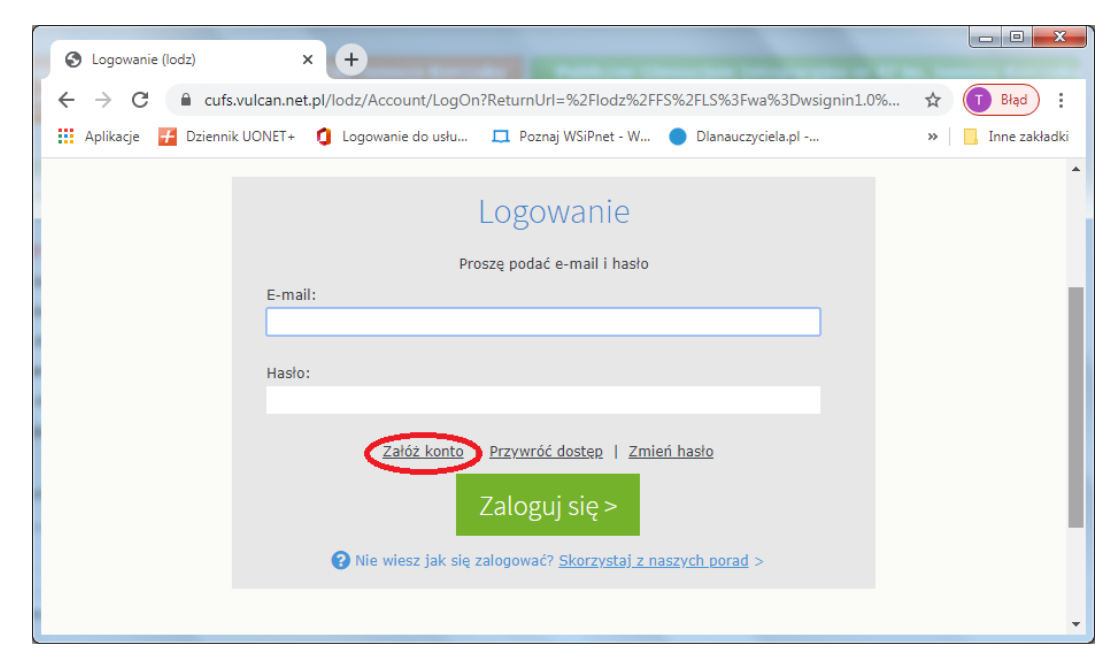

Następnie w miejscu adresu e-mail wpisujemy swój adres konta pocztowego wcześniej udostępniony wychowawcy. Zaznaczamy kwadrat **nie jestem robotem** i klikamy **wyślij wiadomość.** 

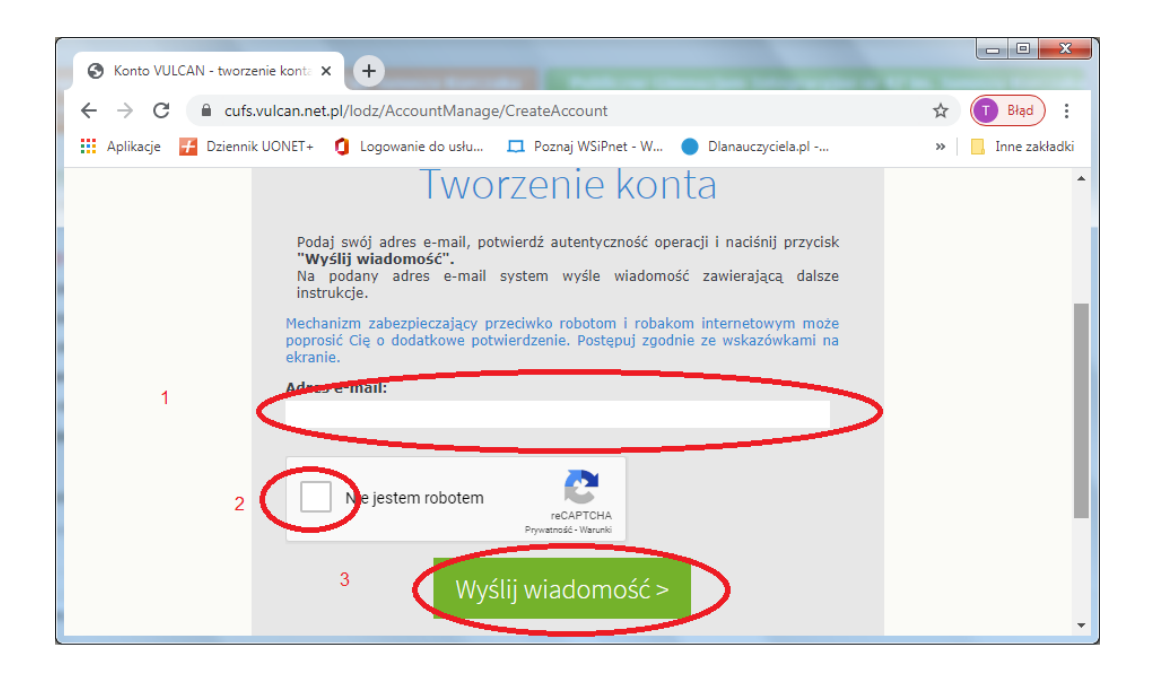

Teraz wchodzimy na swoją skrzynkę pocztową (udostępnioną wychowawcy) i odbieramy wiadomość z Vulcana, w której znajduje się długi niebieski link. Klikamy w niego. Link przekieruje nas na stronę Vulcana, co daje nam możliwość stworzenia własnego, indywidualnego hasła.

Hasło musi składać się z minimum 8 znaków, w tym duża litera, mała litera i cyfra.

**3.** Aby otworzyć dziennik elektroniczny Vulcan należy wpisać adres **uonetplus.vulcan.net.pl/lodz** i w miejscu do tego wyznaczonym wpisać login ( mail wysłany wychowawcy) oraz swoje hasło.

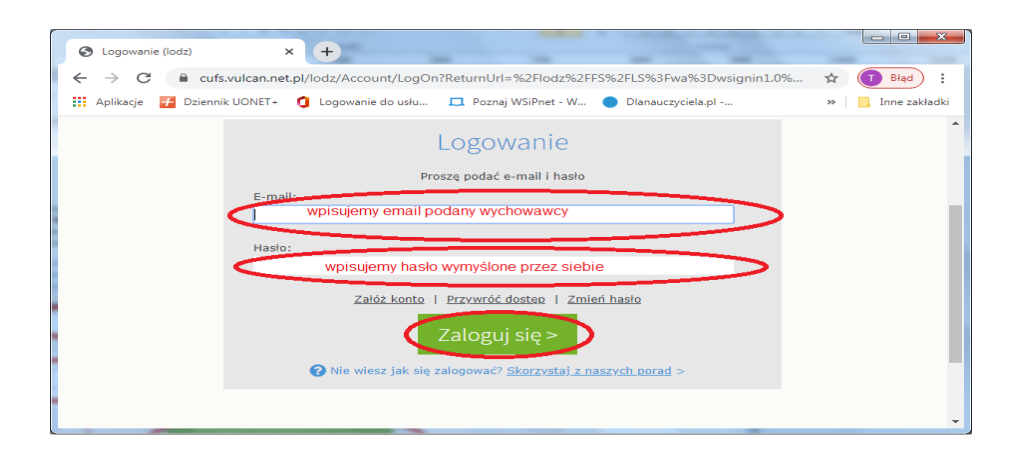

Instrukcję opracował Tomasz Korkosiński